## Picture Information (Work with D2000 HI)

## Picture information

Pressing the button CTRL+SHIFT and right-mouse button above a picture opens the information dialog box that displays basic information on the picture. The information is for D2000 system application developers.

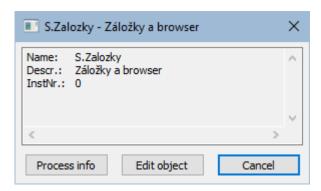

| Title        | Picture window title (title may be defined by the function %HI_SetPictureTitle). |
|--------------|----------------------------------------------------------------------------------|
| Name         | Picture name.                                                                    |
| Descr.       | Picture description.                                                             |
| InstNr.      | Instance number.                                                                 |
| Process info | Special window containing informations about pictures and graphs.                |
| Edit object  | Edit object. Only when process Gr.Editor is running.                             |
| Cancel       | Close window                                                                     |

The subpicture of picture contains in addition to basic information also the information about parent picture.

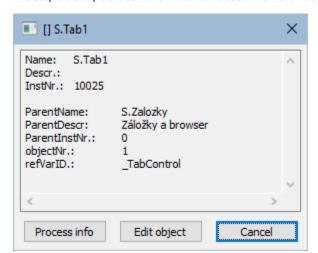

| ParentName    | Name of parent picture, in which other picture is placed.                                           |
|---------------|----------------------------------------------------------------------------------------------------|
| ParentDescr.  | Description of parent picture, in which other picture is placed.                                    |
| ParentInstNr. | Instance number of parent picture, in which other picture is placed.                                |
| ObjectNr.     | Object number of parent picture, in which other picture is placed.                                  |
| refVarID      | Name of reference variable of graphic object from parent picture, in which other picture is placed. |

Note: After the information window with the information on picture is opened, the picture name is automatically inserted into the clipboard.

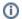

Related pages:

Pictures